# DNIS und Modem-Pooling mit PRI-Leitung ٦

# Inhalt

[Einführung](#page-0-0) [Voraussetzungen](#page-0-1) [Anforderungen](#page-0-2) [Verwendete Komponenten](#page-0-3) [Konventionen](#page-1-0) **[Hintergrundtheorie](#page-1-1) [Konfiguration](#page-1-2)** [Netzwerkdiagramm](#page-1-3) [Konfiguration 1: Mehrere Modems in einem Pool-Bereich](#page-2-0) [Konfiguration 2: Ein Modem in einem Pool](#page-7-0) [Konfiguration 3: Modem-Pooling ohne Pool-Bereich](#page-9-0) [Überprüfung](#page-10-0) [Fehlerbehebung](#page-10-1) [Zugehörige Informationen](#page-11-0)

# <span id="page-0-0"></span>**Einführung**

Die Beispielkonfigurationen in diesem Dokument veranschaulichen die Konfiguration der DNIS-Unterstützung (Digital Number Identification Service) für eine Primäranschluss-Schnittstelle (Primary Rate Interface, PRI) und die Einrichtung von Modem-Pooling. Es werden drei Konfigurationen bereitgestellt:

- 1. Modem-Pooling mit mehreren Modems, die im Pool-Bereich definiert sind.
- 2. Modem-Pooling mit einem Modem im Pool-Bereich.
- 3. Modem-Pooling ohne Pool-Bereich.

# <span id="page-0-1"></span>**Voraussetzungen**

# <span id="page-0-2"></span>Anforderungen

Es gibt keine spezifischen Anforderungen für dieses Dokument.

## <span id="page-0-3"></span>Verwendete Komponenten

Die Informationen in diesem Dokument basieren auf den unten stehenden Software- und Hardwareversionen.

• Cisco IOS® Softwareversion 11.3(1.1)T oder höher

- PRI wird vom Telco für DNIS-Support bereitgestellt.
- Cisco Router der Serie AS5x00

Hinweis: Modem-Pooling ist auf dem Cisco Router der Serie 3600 nicht möglich.

Die Informationen in diesem Dokument beziehen sich auf Geräte in einer speziell eingerichteten Testumgebung. Alle Geräte, die in diesem Dokument benutzt wurden, begannen mit einer gelöschten (Nichterfüllungs) Konfiguration. Wenn sich Ihr Netzwerk in der Produktionsumgebung befindet, müssen Sie sich bei jedem Befehl zunächst dessen potenzielle Auswirkungen vor Augen führen.

## <span id="page-1-0"></span>Konventionen

Weitere Informationen zu Dokumentkonventionen finden Sie unter [Cisco Technical Tips](//www.cisco.com/en/US/tech/tk801/tk36/technologies_tech_note09186a0080121ac5.shtml) [Conventions](//www.cisco.com/en/US/tech/tk801/tk36/technologies_tech_note09186a0080121ac5.shtml) (Technische Tipps von Cisco zu Konventionen).

## <span id="page-1-1"></span>**Hintergrundtheorie**

Wenn Sie RADIUS (Remote Dial-In User Service) als Authentifizierungsprotokoll verwenden, müssen Sie RADIUS (IETF) Accounting Attribute 30 (Station-ID) kennen.

Mit Station-ID kann der Network Access Server (NAS) die Nummer senden, die der Benutzer als Teil des Access Request-Pakets angerufen hat (mithilfe von DNIS oder ähnlicher Technologie). Station-ID wird nur bei ISDN- und Modemanrufen auf dem Cisco AS5x00 unterstützt, wenn es mit PRI verwendet wird.

# <span id="page-1-2"></span>**Konfiguration**

In diesem Dokument werden die unten angegebenen Konfigurationen verwendet.

- Mehrere Modems in einem Pool-Bereich
- Ein Modem in einem Pool
- Modem-Pooling ohne Pool-Bereich

In diesem Abschnitt erfahren Sie, wie Sie die in diesem Dokument beschriebenen Funktionen konfigurieren können.

Hinweis: Um weitere Informationen zu den in diesem Dokument verwendeten Befehlen zu erhalten, verwenden Sie das Befehlssuche-Tool.

## <span id="page-1-3"></span>Netzwerkdiagramm

In diesem Dokument wird die im Diagramm unten dargestellte Netzwerkeinrichtung verwendet.

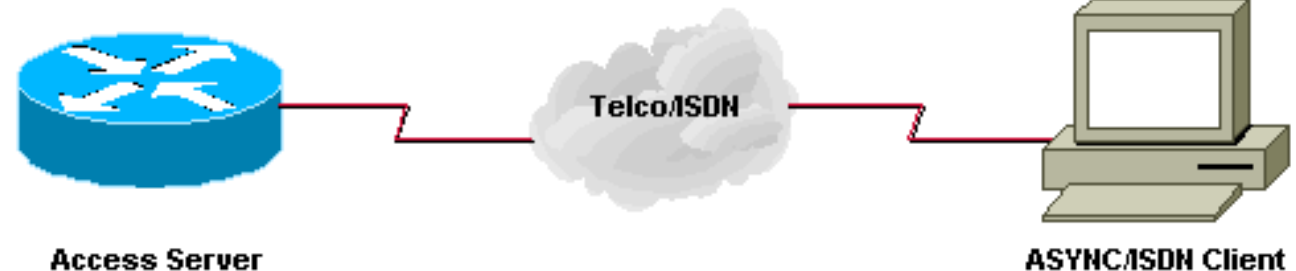

**Access Server** 

## <span id="page-2-0"></span>Konfiguration 1: Mehrere Modems in einem Pool-Bereich

## Konfigurationshinweise

Ein Kunde wählt 5557528 und stellt eine Verbindung zu einem Modem im Pool-Bereich von 3 bis 5 her. Die Zeilen 3 bis 5 wurden für den automatischen Befehl "telnet" für den Benutzer konfiguriert, nachdem die Anmelde-Benutzer-ID und das Kennwort an der Router-Eingabeaufforderung (>) eingegeben wurden.

Vorsicht: Wenn Sie die Funktion für angerufene Nummern konfigurieren und die maximale Anschlussnummer nicht angeben, wird für den Cisco Router standardmäßig die Anzahl der Modems im Pool festgelegt. In dieser Beispielkonfiguration werden die Modems 3 bis 5 so konfiguriert, dass die Cisco IOS-Software max-conn 3 am Ende des Befehls called-number eingibt.

Wenn Sie die Anzahl der Modems im Pool ändern, müssen Sie die Nummer max-conn manuell ändern.

Diese Beispielkonfiguration verwendet die lokale Authentifizierung.

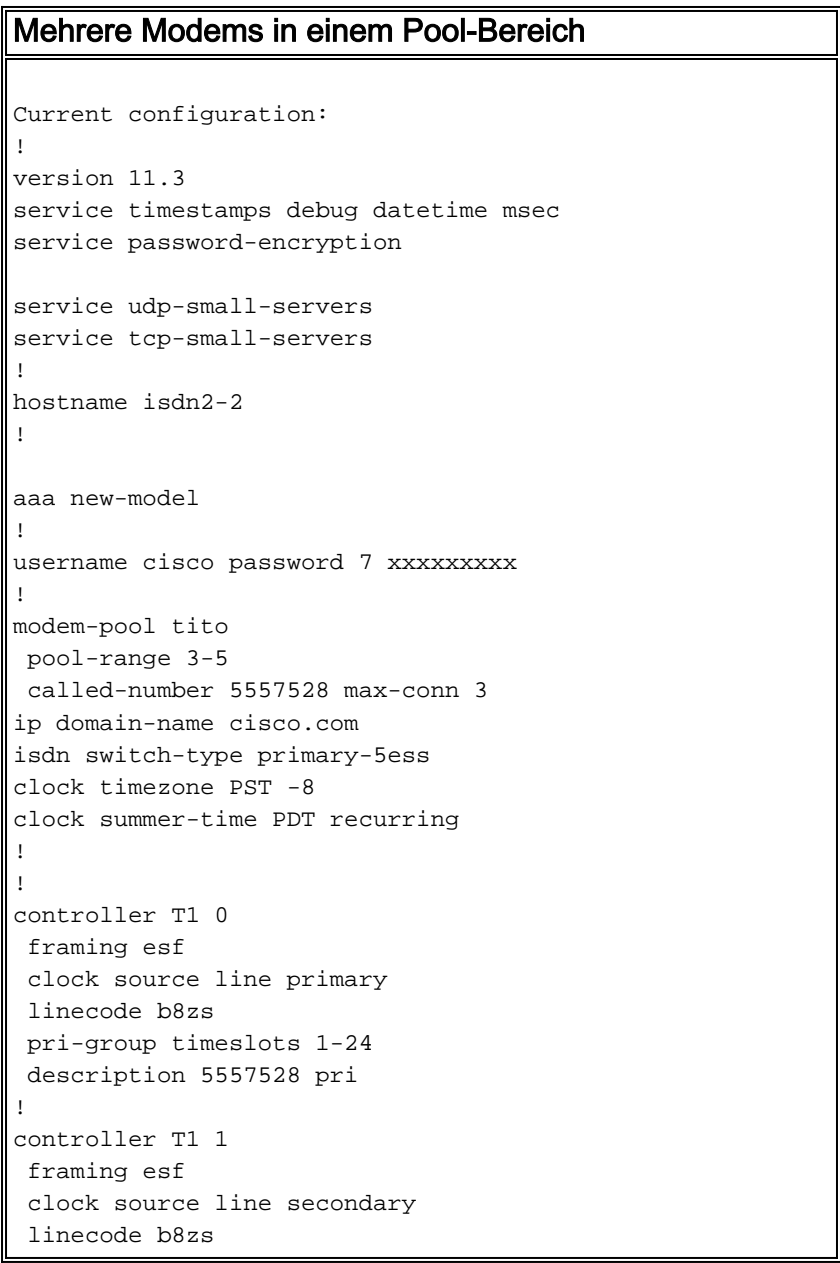

```
!
interface Loopback0
 ip address 10.1.1.1 255.0.0.0
!
interface Ethernet0
 ip address 172.16.25.52 255.255.255.240
!
interface Serial0
 no ip address
 shutdown
!
interface Serial1
 no ip address
 shutdown
!
interface Serial0:23
 no ip address
 no ip mroute-cache
 isdn incoming-voice modem
 no cdp enable
!
interface Group-Async1
 no ip address
 group-range 1 24
!
router eigrp 202
 network 172.16.0.0
 distance 90 172.16.25.49 0.0.0.0
 distance 255 0.0.0.0 255.255.255.255
 no auto-summary
!
ip default-gateway 172.16.25.49
ip classless
ip route 0.0.0.0 0.0.0.0 172.16.25.49
!
line con 0
 exec-timeout 0 0
line 1 2
 modem InOut
line 3 5
 modem InOut
 autocommand telnet 10.1.1.1
line 6 24
 modem InOut
line aux 0
line vty 0 4
 password 7 xxxxx
!
end
isdn2-2#
```
## Tipps zu Debuggen und Überprüfung

Um sicherzustellen, dass die Konfiguration ordnungsgemäß funktioniert, verwenden Sie die Befehle show und debug. Die Ausgabe dieser Befehle sollte der folgenden Ausgabe ähneln.

MAINTENANCE INTERIM SOFTWARE Copyright (c) 1986-1998 by cisco Systems, Inc. Compiled Sun 11-Jan-98 07:12 by ccai Image text-base: 0x03034CD4, data-base: 0x00005000 ROM: System Bootstrap, Version 11.1(473), SOFTWARE isdn2-2 uptime is 18 hours, 41 minutes System restarted by reload System image file is "bootflash:c5200-d-l.113-1.1.T", booted via flash cisco AS5200 (68030) processor (revision 0x00) with 16384K/8192K bytes of memory. Processor board ID 03676053 Bridging software. X.25 software, Version 3.0.0. Primary Rate ISDN software, Version 1.0. Mother board without terminator card. 1 Ethernet/IEEE 802.3 interface(s) 26 Serial network interface(s) 24 terminal line(s) 2 Channelized T1/PRI port(s) 128K bytes of non-volatile configuration memory. 8192K bytes of processor board System flash (Read/Write) 8192K bytes of processor board Boot flash (Read ONLY)

```
Configuration register is 0x2101
```
#### isdn2-2#

• show modem-pool when no user is connectedDie Modems 3, 4 und 5 wurden für den Modempool mit dem Namen "tito" konfiguriert, und es wurden noch keine Modems eingewählt. Der Standardpool ist für Benutzer vorgesehen, die eine Nummer wählen, die nicht für einen definierten Modem-Pool konfiguriert ist.

```
isdn2-2#show modem-pool
modem-pool: System-def-Mpool
!--- default pool modems in pool: 21 active conn: 0 3 no free modems in pool modem-pool:
tito !--- modem-pool named 'tito' modems in pool: 3 active conn: 0 0 no free modems in pool
called_party_number: 5557528 max conn allowed: 3, active conn: 0 0 max-conn exceeded, 0 no
free modems in pool
```
• Modem-Pool mit einem angeschlossenen Benutzer anzeigenEin Benutzer wird eingewählt und an Modem 5 angeschlossen. Der Befehl show modem-pool zeigt nicht an, welches Modem im Pool verwendet wurde.

```
show modem-pool
      -------------
modem-pool: tito
modems in pool: 3 active conn: 1
  0 no free modems in pool
 called_party_number: 5557528
  max conn allowed: 3, active conn: 1
   0 max-conn exceeded, 0 no free modems in pool
```
Der Befehl show line (Befehlszeile anzeigen) zeigt, dass Modem 5 verwendet wird. isdn2-2#**show line**

 Tty Typ Tx/Rx A Modem Roty AccO AccI Uses Noise Overruns \* 0 CTY - - - - - 0 0 0/0 TTY  $115200/115200 - inout - - - 0 0 0/0$  TTY 115200/115200 - inout - - - 0 0 0/0 TTY 115200/115200 - inout - - - 0 0 0/0 TTY 115200/115200 - inout - - - 1 0 0/0

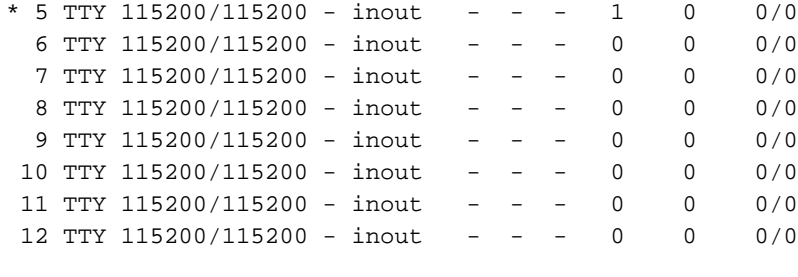

[remaining output omitted]

• Verwenden des Befehls debug isdn q931Beachten Sie die vom Remote-Benutzer gewählte Nummer. Diese Nummer muss mit der Nummer übereinstimmen, die unter Modem-Pool-Tipp konfiguriert wurde. Die Telefonnummer des Benutzers ist in diesem Szenario nicht wichtig. \*Mar 1 18:54:31.951: Called Party Number i = 0xC1, '4085557528'

Hinweis: Einige der folgenden Zeilen in der Debugausgabe werden zu Druckzwecken in mehrere Zeilen unterteilt.

```
isdn2-2#
*Mar 1 18:54:31.935: ISDN Se0:23: RX <- SETUP pd = 8 callref = 0x2B
*Mar 1 18:54:31.939: Bearer Capability i = 0x9090A2
*Mar 1 18:54:31.939: Channel ID i = 0xA98393
*Mar 1 18:54:31.943: Progress Ind i = 0x8381 - Call not end-to-end ISDN,
   may have in-band info
*Mar 1 18:54:31.947: Calling Party Number i = '!', 0x83, '4085559486'
*Mar 1 18:54:31.951: Called Party Number i = 0xC1, '4085557528'
*Mar 1 18:54:31.963: ISDN Se0:23: Incoming call id = 0xA
*Mar 1 \ 18:54:31.987: ISDN Se0:23: TX -> CALL_PROC pd = 8 callref = 0x802B
*Mar 1 18:54:31.991: Channel ID i = 0xA98393
*Mar 1 18:54:32.023: ISDN Se0:23: TX -> ALERTING pd = 8 callref = 0x802B
*Mar 1 18:54:33.067: ISDN Se0:23: TX -> CONNECT pd = 8 callref = 0x802B
*Mar 1 18:54:33.143: ISDN Se0:23: RX <- CONNECT_ACK pd = 8 callref = 0x2B
isdn2-2#
```
• Ausgabe von debug isdn Q931 und debug modem csmDer Benutzer ist mit einem Line 5oder Modem 5-Modem (Steckplatz/Port)=0/4 verbunden. Die Anrufverarbeitung erfolgt rund um die Uhr. Das erste verwendete Modem ist 3, das nächste 4 und das letzte 5. Es spielt keine Rolle, ob das erste Modem verfügbar ist. isdn2-2# **show line 5**

```
 TTY Typ TX/Rx A Modem Roty AccO AccI Uses Noise Overruns
* 5 TTY 115200/115200 - inout - - - 1 0 0/0
Line 5, Location: "", Type: ""
Length: 24 lines, Width: 80 columns
Baud rate (TX/RX) is 115200/115200, no parity, 1 stopbits, 8 databits
Status: Ready, Active, No Exit Banner
Capabilities: Hardware Flowcontrol In, Hardware Flowcontrol Out
 Modem Callout, Modem RI is CD
Modem state: Ready
 modem(slot/port)=0/4, state=CONNECTED
 dsx1(slot/unit/channel)=2/0/18, status=VDEV_STATUS_ACTIVE_CALL.
Modem hardware state: CTS DSR DTR RTS
Special Chars: Escape Hold Stop Start Disconnect Activation
       \lambda x none - - none
Timeouts: Idle EXEC Idle Session Modem Answer Session Dispatch
       00:10:00 never none not set
              Idle Session Disconnect Warning
               never
```
Modem type is unknown. Session limit is not set. Time since activation: 00:01:35 Editing is enabled. History is enabled, history size is 10. DNS resolution in show commands is enabled Full user help is disabled Allowed transports are pad telnet rlogin mop. Preferred is telnet. Automatically execute command "telnet 10.1.1.1" No output characters are padded No special data dispatching characters isdn2-2#

#### • Debugausgabe

```
isdn2-2#
%SYS-5-CONFIG_I: Configured from console by console
*Mar 1 19:00:07.227: ISDN Se0:23: RX <- SETUP pd = 8 callref = 0x2D
*Mar 1 19:00:07.227: Bearer Capability i = 0x9090A2
*Mar 1 19:00:07.231: Channel ID i = 0xA98393
*Mar 1 19:00:07.235: Progress Ind i = 0 \times 8381 - Call not end-to-end ISDN,
   may have in-band info
*Mar 1 19:00:07.239: Calling Party Number i = '!', 0x83, '4085559444'
*Mar 1 19:00:07.243: Called Party Number i = 0xC1, '4085557528'
*Mar 1 19:00:07.255: ISDN Se0:23: Incoming call id = 0xC
*Mar 1 19:00:07.259: EVENT_FROM_ISDN::dchan_idb=0x25B660, call_id=0xC, ces=0x1
  bchan=0x12, event=0x1, cause=0x0
*Mar 1 19:00:07.263: VDEV_ALLOCATE: slot 0 and port 4 is allocated.
*Mar 1 19:00:07.263: EVENT_FROM_ISDN:(000C): DEV_INCALL at slot 0 and port 4
*Mar 1 19:00:07.267: CSM_PROC_IDLE: CSM_EVENT_ISDN_CALL at slot 0, port 4
*Mar 1 19:00:07.267: Fast Ringing On at modem slot 0, port 4
*Mar 1 19:00:07.291: ISDN Se0:23: TX -> CALL_PROC pd = 8 callref = 0x802D
*Mar 1 19:00:07.291: Channel ID i = 0xA98393
*Mar 1 19:00:07.343: ISDN Se0:23: TX -> ALERTING pd = 8 callref = 0x802D
*Mar 1 19:00:08.367: Fast Ringing Off at modem slot 0, port 4
*Mar 1 19:00:08.367: CSM_PROC_IC1_RING: CSM_EVENT_MODEM_OFFHOOK at slot 0, port 4
*Mar 1 19:00:08.379: ISDN Se0:23: TX -> CONNECT pd = 8 callref = 0x802D
*Mar 1 19:00:08.451: ISDN Se0:23: RX <- CONNECT_ACK pd = 8 callref = 0x2D
*Mar 1 19:00:08.463: EVENT_FROM_ISDN::dchan_idb=0x25B660, call_id=0xC, ces=0x1
   bchan=0x12, event=0x4, cause=0x0
*Mar 1 19:00:08.467: EVENT FROM ISDN:(000C): DEV CONNECTED at slot 0 and port 4
*Mar 1 19:00:08.471: CSM_PROC_IC4_WAIT_FOR_CARRIER: CSM_EVENT_ISDN_CONNECTED at
   slot 0, port 4
*Mar 1 19:00:20.939: TTY5: DSR came up
*Mar 1 19:00:20.947: tty5: Modem: IDLE->READY
*Mar 1 19:00:20.951: TTY5: EXEC creation
```

```
• Modem-Pool ohne Modems anzeigenDie folgende Ausgabe zeigt alle Modems, die besetzt
 sind, und einen Anruf, der von der ISDN-Einrichtung abgelehnt wurde.
```
modem-pool: System-def-Mpool modems in pool: 21 active conn: 0 3 no free modems in pool modem-pool: tito modems in pool: 3 active conn: 0 3 no free modems in pool *!--- This number is the number of times it has failed to allocate a modem !--- from the pool. It is not the number of modems in the pool.)* called\_party\_number: 5557528 max conn allowed: 3, active conn: 0 *!--- 3 is the number of modems configured in the pool tito. !--- None are active.* 0 max-conn exceeded, 3 no free modems in pool *!--- failed 3 times to allocate a modem from the pool* isdn2-2#**debug isdn events** ISDN events debugging is on

```
isdn2-2#
*Mar 1 19:11:26.471: ISDN Se0:23: RX <- SETUP pd = 8 callref = 0x2F
*Mar 1 19:11:26.475: Bearer Capability i = 0x9090A2
*Mar 1 19:11:26.479: Channel ID i = 0xA98393
*Mar 1 19:11:26.479: Progress Ind i = 0x8381
- Call not end-to-end ISDN, may have in-band info
*Mar 1 19:11:26.483: Calling Party Number i = '!', 0x83, '4085559445'
*Mar 1 19:11:26.487: Called Party Number i = 0xC1, '4085557528'
*Mar 1 19:11:26.499: ISDN Se0:23: Incoming call id = 0xE
*Mar 1 \ 19:11:26.503: CCPRI, state = 0, serv = 0, int_id = 0,
lo_{chain} = 19, type = 3, Dsl_{Id} = 0, callid = E
*Mar 1 19:11:26.507: CCPRI in a Glare situation state 0 serv 0
*Mar 1 19:11:26.511: ISDN Se0:23: received CALL_INCOMING
*Mar 1 19:11:26.511: extracted channel ie[0-8]= 18 3 A9 83 93 38 34 33 32
*Mar 1 19:11:26.515:
*Mar 1 19:11:26.519: ISDN Se0:23: Event:
Received a Voice call from 4085559445 on B19 at 64 Kb/s
*Mar 1 19:11:26.519: ISDN Se0:23:
CALL_INCOMING: MODEM ERROR 2C: bchan 18, call id E
*Mar 1 19:11:26.535: in CCPRI_ReleaseCall bchan is 13 dsl is 0
*Mar 1 19:11:26.539: leaving CCPRI_ReleaseCall, Allocated CCBs = 0
*Mar 1 19:11:26.543: ISDN Se0:23: entering process_rxstate, CALL_CLEARED
*Mar 1 19:11:26.615: ISDN Se0:23: TX -> RELEASE_COMP pd = 8 callref = 0x802F
*Mar 1 19:11:26.615: Cause i = 0x80AC - Requested channel not available
isdn2-2#
```
## <span id="page-7-0"></span>Konfiguration 2: Ein Modem in einem Pool

#### Ein Modem in einem Pool

```
enable password 7 XXXXXXXXXX
!
username cisco password 7 xxxxxxxxxxxx
!
modem-pool tito
 pool-range 3
! -- only modem #3 is configured called-number 5557528
max-conn 1 ip domain-name cisco.com isdn switch-type
primary-5ess clock timezone PST -8 clock summertime PDT
recurring ! !
```
### Tipps zu Debuggen und Überprüfung

Um sicherzustellen, dass Ihre Konfiguration ordnungsgemäß funktioniert, verwenden Sie den Befehl show. Die Ausgabe dieses Befehls sollte der folgenden Ausgabe ähneln.

• Modem-Pool mit einem Modem anzeigenDie folgende Ausgabe zeigt einen Modempool, der mit einem Modem konfiguriert ist. Zwei Benutzer wählen gleichzeitig ein, und ein Benutzer ist verbunden.

```
isdn2-2# show modem-pool
 modem-pool: System-def-Mpool
  modems in pool: 23 active conn: 0
   3 no free modems in pool
  modem-pool: tito
   modems in pool: 1 active conn: 1
   4 no free modems in pool
```

```
 called_party_number: 5557528
  max conn allowed: 1, active conn: 1
   0 max-conn exceeded, 1 no free modems in pool
isdn2-2# show modem-pool
modem-pool: System-def-Mpool
modems in pool: 23 active conn: 0
  3 no free modems in pool
modem-pool: tito
modems in pool: 1 active conn: 1
```
 4 no free modems in pool called\_party\_number: 5557528 max conn allowed: 1, active conn: 1 0 max-conn exceeded, 1 no free modems in pool

isdn2-2#

isdn2-2#

In der folgenden Ausgabe bleibt der erste Benutzer verbunden, und ein zweiter Benutzer wählt einmal ein, und der Anruf schlägt fehl.

```
isdn2-2#
isdn2-2#
*Mar 1 19:38:57.103: ISDN Se0:23: RX <- SETUP pd = 8 callref = 0x33
*Mar 1 19:38:57.107: Bearer Capability i = 0x9090A2
*Mar 1 19:38:57.111: Channel ID i = 0xA98394
*Mar 1 19:38:57.111: Progress Ind i = 0x8381
- Call not end-to-end ISDN, may have in-band info
*Mar 1 19:38:57.115: Calling Party Number i = '!', 0x83, '4085559474'
*Mar 1 19:38:57.119: Called Party Number i = 0xC1, '4085557528'
*Mar 1 19:38:57.135: ISDN Se0:23: Incoming call id = 0x12
*Mar 1 19:38:57.139: ISDN Se0:23: CALL_INCOMING: MODEM ERROR 2C: bchan 19,
call id 12
*Mar 1 19:38:57.235: ISDN Se0:23: TX -> RELEASE_COMP pd = 8 callref = 0x8033
*Mar 1 19:38:57.239: Cause i = 0x80AC - Requested channel not available
isdn2-2#
isdn2-2#show modem-pool
modem-pool: System-def-Mpool
modems in pool: 23 active conn: 0
 3 no free modems in pool
modem-pool: tito
modems in pool: 1 active conn: 1
  4 no free modems in pool
 called_party_number: 5557528
  max conn allowed: 1, active conn: 1
  1 max-conn exceeded, 1 no free modems in pool
isdn2-2#
```
Ein zweiter Benutzer versucht erneut, sich einzuwählen und schlägt fehl. Beachten Sie die 2 max-conn exceeded-Anweisung.

```
*Mar 1 19:40:34.143: ISDN Se0:23: RX <- SETUP pd = 8 callref = 0x34
*Mar 1 19:40:34.147: Bearer Capability i = 0x9090A2
*Mar 1 19:40:34.147: Channel ID i = 0xA98394
*Mar 1 19:40:34.151: Progress Ind i = 0x8381 - Call not end-to-end ISDN,
   may have in-band info
*Mar 1 19:40:34.155: Calling Party Number i = '!', 0x83, '4085559486'
*Mar 1 19:40:34.159: Called Party Number i = 0xC1, '4085557528'
*Mar 1 19:40:34.171: ISDN Se0:23: Incoming call id = 0x13
*Mar 1 19:40:34.179: ISDN Se0:23: CALL_INCOMING: MODEM ERROR 2C: bchan 19,
   call id 13
```

```
*Mar 1 19:40:34.267: ISDN Se0:23: TX -> RELEASE_COMP pd = 8 callref = 0x8034
 *Mar 1 19:40:34.271: Cause i = 0x80AC - Requested channel not available
 isdn2-2#
 isdn2-2#show modem-pool
 modem-pool: System-def-Mpool
 modems in pool: 23 active conn: 0
  3 no free modems in pool
 modem-pool: tito
 modems in pool: 1 active conn: 1
   4 no free modems in pool
  called_party_number: 5557528
   max conn allowed: 1, active conn: 1
    2 max-conn exceeded, 1 no free modems in pool
 isdn2-2#
Modem-Pool anzeigen, wenn der erste Benutzer aufgrund von Inaktivität das Zeitlimit
●
```

```
überschritten hat
```

```
isdn2-2#show modem-pool
modem-pool: System-def-Mpool
modems in pool: 23 active conn: 0
 3 no free modems in pool
```

```
modem-pool: tito
modems in pool: 1 active conn: 0
  4 no free modems in pool
  called_party_number: 5557528
  max conn allowed: 1, active conn: 0
   2 max-conn exceeded, 1 no free modems in pool
```

```
modem-pool: System-def-Mpool
```
*!--- This is the default modem pool* modems in pool: 23 active conn: 0 *!--- There are 24 modems installed on this access server, !--- 23 are available to the default pool, the other !--- modem is available only to modem-pool tito* 3 no free modems in pool *!--- Three failures to allocate a modem from a pool for a user dialing in* modem-pool: tito *!--- Pool named tito* modems in pool: 1 active conn: 0 *!--- One modem configured in this pool, 0 active connections to !--- modems in this pool* 4 no free modems in pool *!--- Four failed attempts to allocate a modem to a user that dialed in.* called\_party\_number: 5557528 *!--- This is the number of the Cisco access-server that the remote user dialed.* max conn allowed: 1, active conn: 0 *!--- Max connection allowed per pool, 0 active* 2 max-conn exceeded, 1 no free modems in pool *!--- Failed twice to allocate a modem to the user because the !--- number of connections was exceeded for that pool)* isdn2-2#

## <span id="page-9-0"></span>Konfiguration 3: Modem-Pooling ohne Pool-Bereich

Mit Ausnahme des Befehls pool-range 3-5 und des max-conn-Arguments entspricht diese Konfiguration den [Multiple-Modems in der Pool-Range-K](#page-2-0)onfiguration.

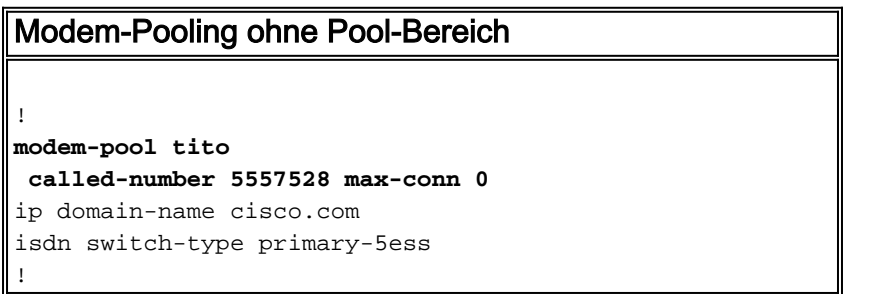

## Tipps zu Debuggen und Überprüfung

Um sicherzustellen, dass Ihre Konfiguration ordnungsgemäß funktioniert, verwenden Sie den

Befehl show. Die Ausgabe dieses Befehls sollte der folgenden Ausgabe ähneln.

```
• Modem-Pool vor dem ersten Wählen anzeigen
 isdn2-2#show modem-pool
 modem-pool: System-def-Mpool
```

```
modems in pool: 24 active conn: 1
  3 no free modems in pool
modem-pool: tito
modems in pool: 0 active conn: 0
  4 no free modems in pool
  called_party_number: 5557528
  max conn allowed: 0, active conn: 0
   0 max-conn exceeded, 0 no free modems in pool
```
### • Modem-Pool anzeigen und debuggen nach Benutzerwählern und Verbindungsausfällen

```
isdn2-2#debug isdn q931
ISDN Q931 packets debugging is on
isdn2-2#debug modem
Modem control/process activation debugging is on
isdn2-2#
*Mar 1 19:56:50.827: ISDN Se0:23: RX <- SETUP pd = 8 callref = 0x38
*Mar 1 19:56:50.827: Bearer Capability i = 0x9090A2
*Mar 1 19:56:50.831: Channel ID i = 0xA98393
*Mar 1 19:56:50.835: Progress Ind i = 0x8381 - Call not end-to-end
   ISDN, may have in-band info
*Mar 1 19:56:50.839: Calling Party Number i = '!', 0x83, '4085559474'
*Mar 1 19:56:50.843: Called Party Number i = 0xC1, '4085557528'
*Mar 1 19:56:50.851: ISDN Se0:23: Incoming call id = 0x17
*Mar 1 19:56:50.859: ISDN Se0:23: CALL_INCOMING: MODEM ERROR 2C: bchan 18,
   call id 17
*Mar 1 19:56:50.947: ISDN Se0:23: TX -> RELEASE COMP pd = 8 callref = 0x8038
*Mar 1 19:56:50.951: Cause i = 0x80AC - Requested channel not available
isdn2-2#
isdn2-2#show modem-pool
modem-pool: System-def-Mpool
modems in pool: 24 active conn: 0
 3 no free modems in pool
modem-pool: tito
modems in pool: 0 active conn: 0
  4 no free modems in pool
 called_party_number: 5557528
  max conn allowed: 0, active conn: 0
  1 max-conn exceeded, 0 no free modems in pool
```
# <span id="page-10-0"></span>**Überprüfung**

Spezifische Verifizierungsinformationen finden Sie in den obigen Konfigurationsbeispielen.

# <span id="page-10-1"></span>**Fehlerbehebung**

Spezifische Verifizierungsinformationen finden Sie in den obigen Konfigurationsbeispielen.

# <span id="page-11-0"></span>Zugehörige Informationen

• [Technischer Support – Cisco Systems](//www.cisco.com/cisco/web/support/index.html?referring_site=bodynav)